# **30.3 Controlling GP External I/O**

### **30.3.1 Detail**

Use the GP internal DIO driver to control GP external inputs and outputs.

There are 6 inputs and 2 outputs.

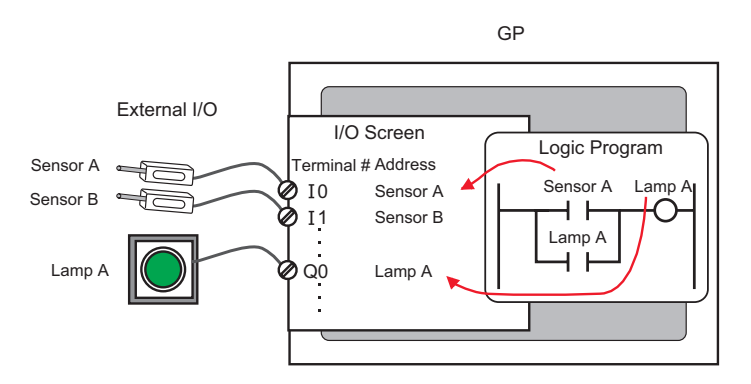

### **30.3.2 Setup Procedure**

• Please refer to the Settings Guide for details. **NOTE** )["30.3.3 \[I/O Driver Settings\] Setting Guide" \(page 30-12\)](#page-3-0)

1 When you select AGP-XXXXX-D81 as the display unit, the DIO driver is automatically set up.

2 In the [System Settings] window, select [I/O Driver] to display the following screen.

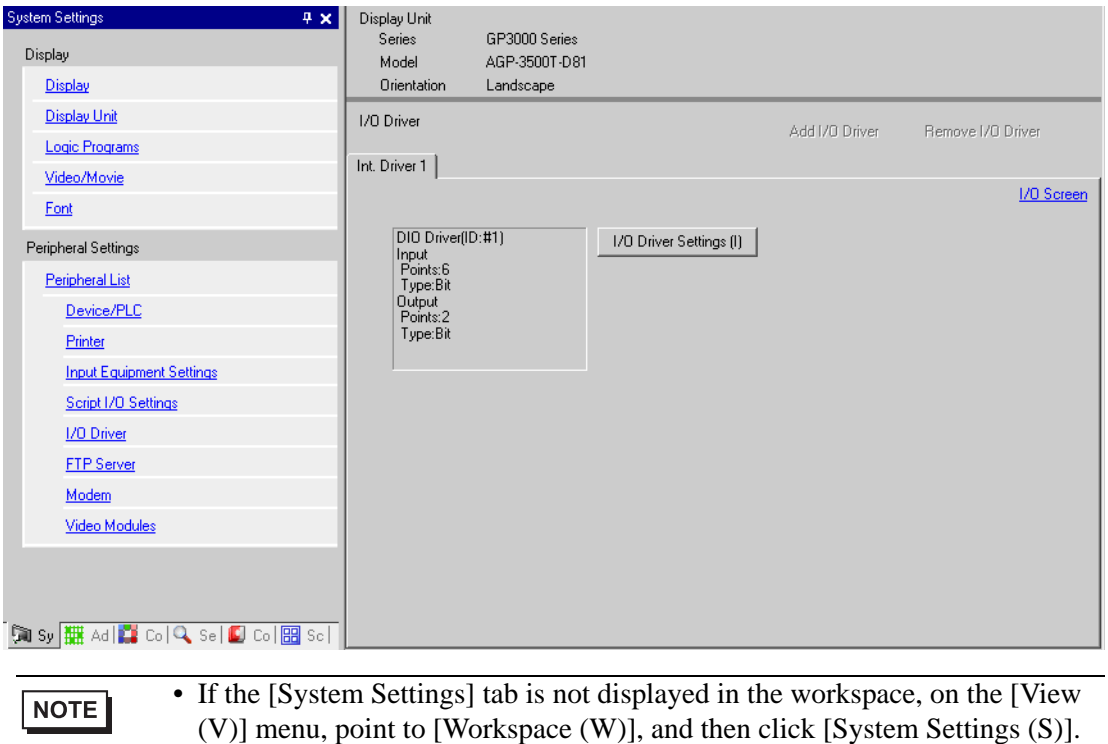

3 Click [I/O Driver Settings]. In the dialog box that appears, select input and output types and click [OK].

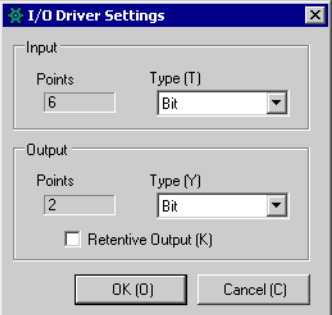

4 Click [I/O Screen] to set up I/O terminals.

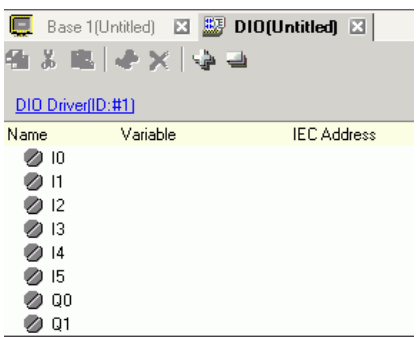

• You can also display the I/O Screen from the [Screen List] window.NOTE

5 Map an address (variable) to each terminal. The following describes how to map addresses. ) "30.1.2 Mapping Addresses (variables) to I/O Terminals" (page 30-3)

## <span id="page-3-0"></span>**30.3.3 [I/O Driver Settings] Setting Guide**

### **DIO Driver**

In the [System Settings] window, select [I/O Driver] to display the following screen.

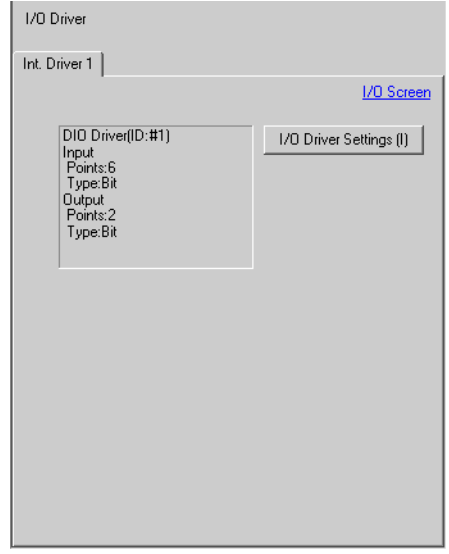

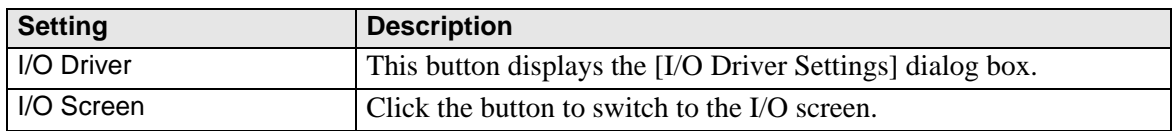

### **I/O Driver Settings**

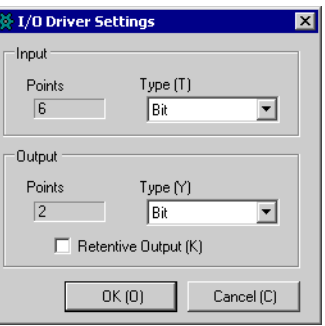

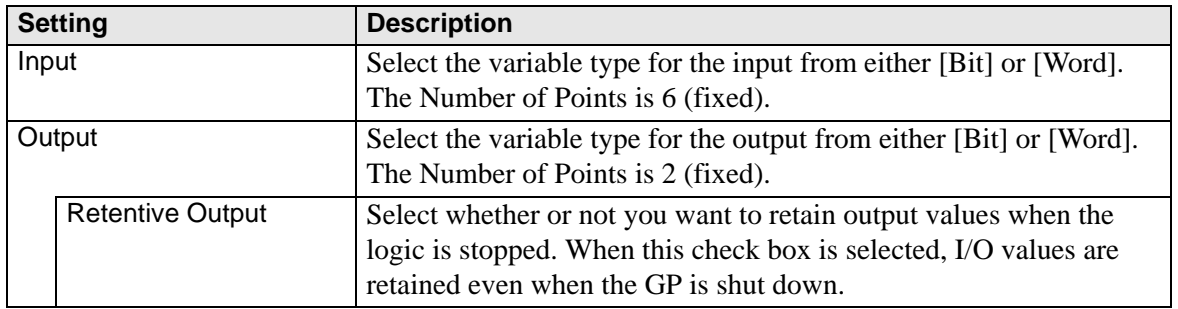